**附件: 2008年 - 2008年 - 2008年 - 2008年 - 2008年 - 2008年 - 2008年 - 2008年 - 2008年 - 2008年 - 2008年 - 2008年 - 2008年 - 2008年 - 2008年 - 2008年 - 2008年 - 2008年 - 2008年 - 2008年 - 2008年 - 2008年 - 2008年 - 2008年 - 2008年 - 2008年 - 2008年 -** 

## 长春建筑学院学生网上评教指南

## 一、评教流程

1.教学质量监督与评价处将在每学期的期末开通网上 评教系统,具体的时间安排以网上评教通知为准。

2.学生首先进入长春建筑学院主页([http://www.jlad](http://www.jladi.com/) i.com),点击教务管理系统,输入账号密码登录。

3. 进入教务管理系统后,点击"快捷功能"中的"网 上评教"专栏。

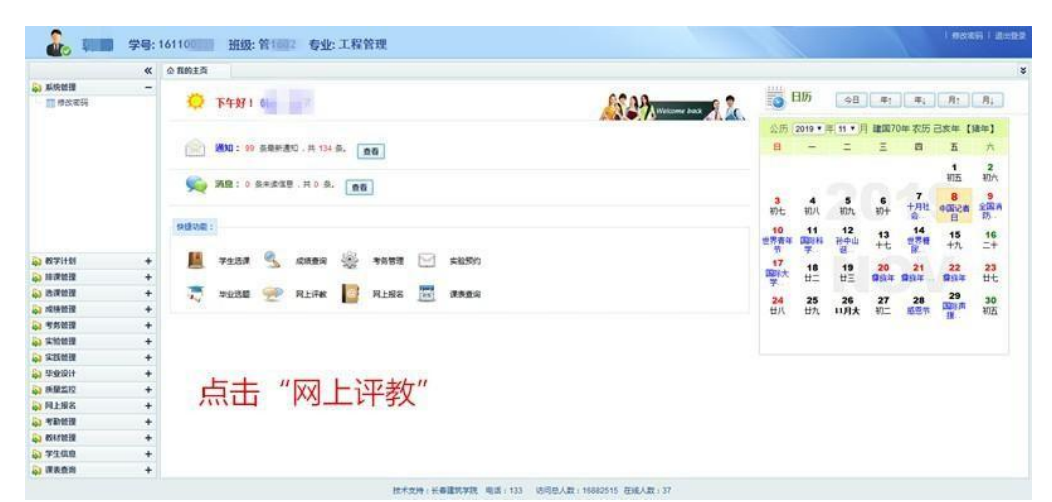

4.进入评教页面后,会出现本人本学期所学的课程, 点击可进入相应课程对教师进行评价。

5.学生需要对每位老师及每门课程一一进行评价。

## 二、评教注意事项

1.学生可在学校规定的评教期限内随时进行评教。

2.每位学生每学期对每一门课仅有一次评教机会,评 价结果提交后就不能再进行修改。检查评教结果,防止漏 评。希望同学们能认真负责地对所学课程和任课教师做出

评价。

3.网上评教所涉及的教师及课程以教务系统课表为准。

4.学生对课程教师评分后,需认真填写建议与意见。 不应使用"1"、"无"、"挺好"等字样敷衍,请在说明 优点的同时,重点提缺点及建议,不得发表不文明言论。

5.对教师的课堂教学质量作出评价,是学校赋予学生 的权利,也是学生对提高学校教学质量应尽的义务,学生 不得委托他人代为评价。

6.如果有同学在限定时间内没有参与网上评教,则视 为弃权。